# Welcome

То

### **Password Management – Practical Strategies**

Hosted by:

Foster & Motley FOSTERING LIFE'S WEALTH

Content by:

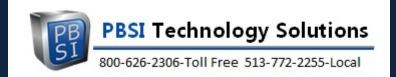

Presenter: Ray Cool, CEO PBSI Technology Solutions Webinar will begin at 1:00

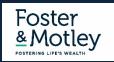

## Welcome

to

### **Cybersecurity Education Series**

Hosted by Foster & Motley

**Content provided by PBSI Technology Solutions** 

Series Goals

- Educate listeners how to protect electronic valuables
- Improve knowledge about electronic security
- Provide practical information about what to change and how to do so

Topic Summaries

- Securing Personal Information
- Email Security Practices
- Password Management Practical Strategies
- File Encryption, Cloud Security & Public Wi-Fi

available on Foster & Motley website available on Foster & Motley website today's topic 4 of 4

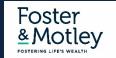

# Agenda

# **Password Management – Practical Strategies**

### Today's Agenda

- Why does password security demand our attention?
- Password guidelines
- Benefits of using a Password Manager
- Create a system to remember unique passwords
- Alternatives to a Password Manager
- Demonstration of LastPass setup

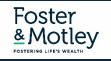

PBSI Technology Solutions *"IT Security Specialists"* 

### Who is PBSI?

- Technology Services provider for hundreds of clients in the tri-state including Foster & Motley
- Experienced 75% of staff have 10+ years experience w/PBSI
- Proactive IT security monitoring for businesses & professionals

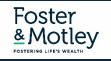

## Why do we need protection?

### **The Internet Today is a Dangerous Place**

- Increasingly, PCs are being infected with malware that steals passwords and copies data
- New keylogging and phishing attacks are changing constantly Bad guys are smart, motivated and *relentless*
- The victim is typically NOT notified Keylogging malware may be currently active on millions of unaware PCs

#### **Email Addresses and Passwords Are For Sale**

- 6.2 Billion emails are available for sale on the Darkweb (was 2.7 Billion just 2 years ago)
- 1.2 Billion of them include exposed, cracked passwords
- Cisco, Microsoft, LinkedIn, Yahoo, Gmail, MySpace, DocuSign, Adobe, Dropbox, Tumblr and MANY others
- SolarWinds Orion hack compromises 250+ large organizations + US Gov, DOD, DOJ...

Secure Dark Web Exposed Password Check

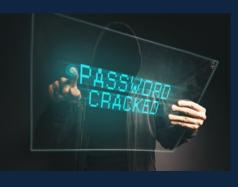

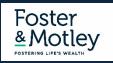

### Password Guidelines How to make my passwords safe

#### **1.** Keep my passwords private – and unique

- Don't reuse the same password on multiple sites. "Normal" passwords create a big security problem
- 1.2 Billion exposed email + pw combinations can be used on any bank or credit card site in the world
- If you have used a "normal" password in the past, change that password on all sites today would be good...

#### 2. Don't Store Important Passwords on your Web Browser

- Web browsers are wide open & exposed if a device is hacked every browser password is available to a hacker
- Password Managers are protected by an added secure password, and all stored passwords are encrypted

#### **3.** Other Password Management Principles

- Enable two-factor authentication for all web accounts that offer it especially important for email
- Password security Never store written passwords anywhere around your desk or keyboard
- Don't use work email address for personal accounts & don't use same passwords on home & work accounts
- Find out if your passwords have been compromised PBSI can do a darkweb search free on request

#### 4. Use a Password Manager

- LastPass, Dashlane, many others Pick one just do it!
- One commonly-missed benefit losing a password might be costly bitcoin-password could cost millions

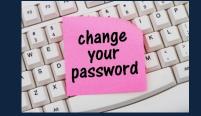

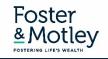

### **Create a System to Remember Unique Passwords**

Idea: Create a similar-but-different system for Remembering Passwords

- Choose a "normal" pw but NEVER use it just remember it
  - "normal" password Include text portion and number portion
  - Example: "normal9" or "n9" = <mytext1234>
- Then: make notes to yourself that don't expose the password, but make it knowable to you
  - Notes would impact text and number portion
  - For text portion change or capitalize: Ex: Cap 3<sup>rd</sup> would = myText1234
  - For number portion: Replace numbers, so n9 4433 would = mytext4433
  - Put it together: n9 Cap 2<sup>nd</sup> 6543 = mYtext6543
- Store your notes in a secure location (examples below)

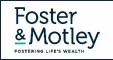

### Demonstration Alternatives to a Password Manger

Alternatives If you don't use a password manager (none as secure as a password manager)

- Alternatives Highly recommend you encrypt (require a password to open)
  - **OneNote** If you use OneNote Store passwords in an encrypted OneNote tab
  - Word or Excel Encrypted Word or Excel document stored in the cloud or locally use a long password
  - Email Contact Notes (NOT encrypted) Store your pw notes (never passwords themselves) in obscure contact
- Handwritten passwords? In today's world, this is simply not practical for most of us

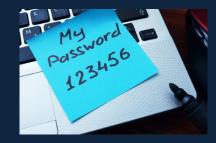

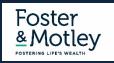

### **Use a Password Manager**

#### The best way to securely store passwords

#### 1. LastPass Free Feature List (free)

- LastPass Free provides encrypted secure password storage for all web logins
- Synchronizes across all devices (PCs, Laptops, Macs, Tablets, iPads, iPhones, & Android phones)
- Encrypts passwords at a very high level
- Autofills stored passwords on web sites
- Strong password generator
- Stores secure notes (addresses, garage opener codes, Wi-Fi passwords, etc.)

### 2. LastPass Premium Feature List (\$36 /yr)

- Emergency access contact
- Multifactor authentication

### 3. LastPass Families Feature List (\$48 /yr)

- Share DESIRED passwords (ex: Netflix, Amazon, Mobile wireless vendor)
- All other passwords remain private to each family member
- Cost Add 5 more users to Premium for \$1 / mo total
- <u>https://www.lastpass.com/pricing</u>

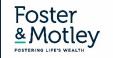

### **LastPass**

#### 1. Create your account

- Install LastPass on your device purchase direct from vendor site www.lastpass.com
- Set Master Password Make it secure but not TOO long (8-10 char) (think: hundreds of times) Remember me (or remember login) = YES
   Remember password = NO

YOU (not Foster & Motley) are the owner and manager of your LastPass and passwords

#### 2. Set key security choices

- Set recovery mobile phone number
- Set secondary email address
- **3.** Import passwords from your browser
- 4. Add 1 or more new site manually (login & password)
- 5. Add LastPass to your other devices
  - App store Download LastPass then login Do NOT create another account

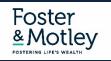

## Install LastPass

# Purchase directly and install from vendor site www.lastpass.com

## Simplify your life.

LastPass remembers all your passwords, so you don't have to.

Get LastPass Free

Upgrade to Premium for Just \$2/Month >

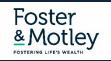

# Create your account Enter your Email and Master Password

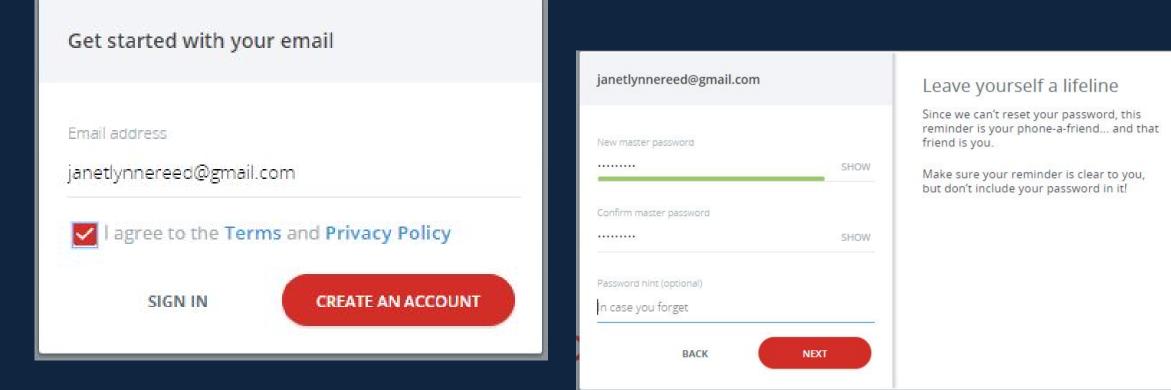

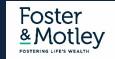

### **Account Settings - Phone Recovery**

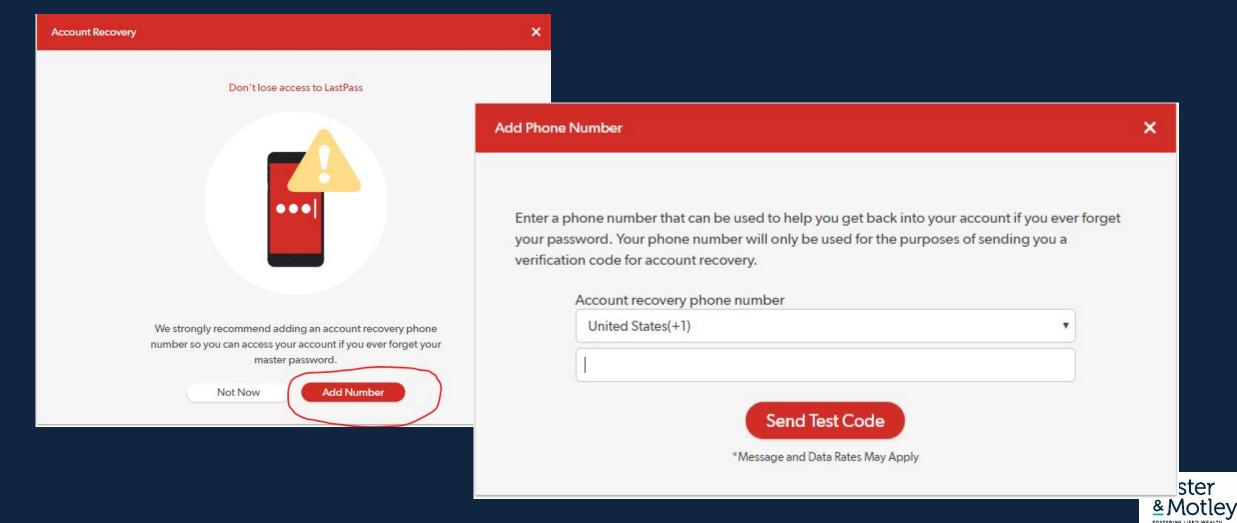

# Add Browser Extension

|      | Add "LastPass: Free Password<br>Manager"?<br>***** (26714)<br>7,025,802 users                    |                                           |          |  |  |
|------|--------------------------------------------------------------------------------------------------|-------------------------------------------|----------|--|--|
|      | It can: <ul> <li>Read and change all</li> <li>Display notifications</li> </ul> Open in Web Store | your data on the websites you vis         |          |  |  |
| ļ    | Add to                                                                                           | browse                                    | 5<br>er. |  |  |
| Clic |                                                                                                  | <b>on</b> above – it ta<br>te to download |          |  |  |
|      |                                                                                                  | Create Account                            | t        |  |  |
|      |                                                                                                  |                                           |          |  |  |

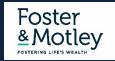

### Import Browser Passwords

| +        | Collapse                       | LastPass ••• I Q search m                                                                                                    |
|----------|--------------------------------|----------------------------------------------------------------------------------------------------|
| *        | All Items                      | More options                                                                                                    |
|          | Passwords                      | Try LastPass Families                                                                                                    |
|          | Notes                          | Go Premium                                                                                                    |
|          | Addresses                      | LastPass Enterprise for Teams                                                                                                   |
|          | Payment Cards<br>Bank Accounts | <ul> <li>Advanced</li> <li>Import</li> <li>Export</li> <li>Deleted Items</li> <li>History</li> <li>Credit Monitoring</li> </ul> |
| 0%       | Security Challenge             | Bookmarklets                                                                                                    |
| 52       | Sharing Center                 | One Time Passwords                                                                                                    |
| 0        | Emergency Access               | Open All Favorites                                                                                                    |
| <b>*</b> | Account Settings               | Manage Identities                                                                                                    |
|          | More options                   | Generate Secure Password                                                                                                    |

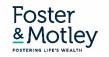

# Manually add a New Site & Password

| LastPass · · · I Q search r       | my vault                                |                                           |                                               | rayc@pbsinet.com 🗸<br>Family manager |
|-----------------------------------|-----------------------------------------|-------------------------------------------|-----------------------------------------------|--------------------------------------|
| lites                             |                                         |                                           |                                               | ▲ Q III III Sort By: Name (a-z) ▼    |
|                                   |                                         | 2                                         | Adobe                                         | amazon.com                           |
| 1800cpap.com<br>rayc@pbsinet.com  | 4ecp.com<br>pbsi                        | Adam home                                 | adobe.com<br>rayc@pbsinet.com                 | Amazon<br>mkristincool@gmail.com     |
|                                   | American Airlines 🍾                     | Americanj<br>Bogarso                      | Conteneos)<br>Book as                         | atoriana<br>Romana                   |
| amc.com<br>coolrjc@aol.com        | <b>american airlines ray</b><br>c036x70 | americanexpress 4<br>coolric4             | americanexpress.com<br>coolrjc2               | americanexpress.com<br>coolrjc3      |
| AMERICAN<br>CORRESS               |                                         | A01                                       | é                                             | 2                                    |
| americanexpress.com<br>coolrjc1   | ampliz.com<br>rayc@pbsinet.com          | aol.com<br>coolrjc                        | apple.com<br>coolrjc@aol.com                  | aprm5g                               |
| athenahealth                      | athenahealth                            |                                           |                                               | 🥌 at&t                               |
| athenahealth Sales portal<br>Cool | athenahealth.com Janet<br>jreed94       | athenahealthtools.com<br>rayc@pbsinet.com | athenahealthtools.com Ray<br>rayc@pbsinet.com | <b>att.com</b><br>5132536467         |
| <i>€</i> at&t                     | <b>AVIS</b> <sup>°</sup>                | Bank of America 🧇                         | Bank of America 🧇                             | THE BUSINESS                         |
| att.com Ray family<br>5132536467  | avis.com<br>collrayavis                 | bankofamerica.com<br>coolrayoh2           | bankofamerica.com1<br>coolrayoh1              | bizjournals.com<br>rayc@pbsinet.com  |
|                                   |                                         |                                           |                                               | +                                    |

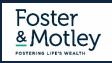

# Add a New Site & Password

| Add Site LastF                                                            |           | Pass ••••        | 2 ×  |
|---------------------------------------------------------------------------|-----------|------------------|------|
| URL:                                                                      |           |                  |      |
| https://www.amazon.com                                                    |           |                  | -    |
| Name:                                                                     |           | Folder:          |      |
| Amazon                                                                    |           | Shopping         | -    |
| Username:                                                                 |           | Password:        |      |
| username                                                                  |           | •••••            | •    |
| Notes:                                                                    |           |                  |      |
| <ul> <li>Advanced Settings:</li> <li>Require Password Reprompt</li> </ul> | Autologin | Disable AutoFill |      |
|                                                                           |           | Cancel           | Save |

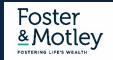

### **Summary – Managing Passwords**

### **Password Management Principles**

Don't reuse the same password on multiple sites Don't Store Important Passwords on your Web Browser Change reused passwords – today would be a good idea... Enable two-factor authentication for all web accounts that offer it Find out if your passwords have been compromised – PBSI will check for free

### Options for Managing Passwords Encrypted Word document Encrypted OneNote Tab Use a Password Manager

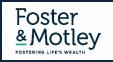

# **Summary - Essentials of Securing Personal Information**

#### Establish protection from the "open" internet

• Use secure passwords to protect your Wi-Fi & IoT (Internet of Things) devices – and keep firmware updated

#### Secure your Desktops, Laptops & Files

- Antivirus & Malware protection Use non-free antivirus, auto updated without manual intervention, daily vulnerability scanning w/alerts
- Patch Management Security issues frequently related to un-updated software patches
- Automate Your Backup multi-location, locally encrypted, redundant

#### **Email Security**

- 5 principles of secure email evaluation
- Turn on Multifactor Authentication

#### **Password Management**

- Don't use common passwords on multiple sites
- Use a password manager or another secure option

#### **Beware public Wi-Fi**

• No passwords on Public Wi-Fi - If logging in with password , use a password manager or VPN tool, or use cellular

#### Know if your PCs & Macs are secure

• Consider online security monitoring – know if you have sleeping vulnerabilities

#### **Training - Encourage every family member to learn secure behavior**

• Learn the essentials of safety – especially passwords, email and web browsing

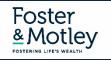

# Webinar Summary

#### Thank you for your attendance Thank you to our friends at Foster & Motley

#### **Included Handout**

"IT Security – Password Management Recommendations"

#### How can PBSI help you? - Concierge IT Security Services

Pricing below has been discounted by 25% for Foster & Motley clients

- Data Breach Risk Scan (up to 3 PCs/Macs), scheduled during daytime
- Security Risk Assessment– includes above Risk Scan, adding personal security review by phone & direct connect
- Online Security Monitoring, Antivirus, Patch Management, Vulnerability Scans (up to 3 PCs/Macs)
- Online Security Monitoring, Antivirus, Patch Mgnt, Vulnerability S. (up to 3 PCs/Macs) w/S1 Ransomware Protect \$ 325 / yr up to 3 PCs/Macs
- Online Backup with redundant local encrypted backup (per PC or Mac)
- Concierge Security Services Your own personal security advisor included at no cost with any of above services

#### Webinar Follow-up

- Call or email guestions, or request free guotation
- Speaker contact Ray Cool, CEO

#### **Upcoming Webinars**

- Securing Personal Information
- **Email Security Practices** ۲
- **Password Management Practical Strategies**
- File Encryption, Cloud Security & Public Wi-Fi

(800) 626-2306 itservices@pbsinet.com (513) 924-3915 rayc@pbsinet.com

#### available on Foster & Motley's website available on Foster & Motley's website today's topic

Thursday February 18, 1:00 pm

#### **Cost for F&M Client**

- \$ 200 one time
- \$ 325 one time (adds \$125)
- \$ 225 / yr up to 3 PCs/Macs
- \$ 115 / yr per PC/Mac

included with any of above

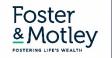